# **Посібник користувача Nokia 7230**

# **Зміст**

## **[Безпека](#page-3-0) 4**

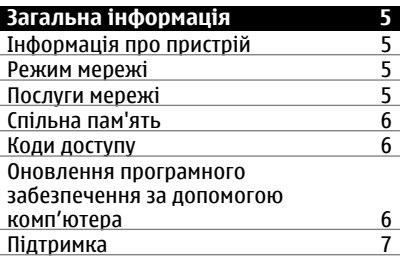

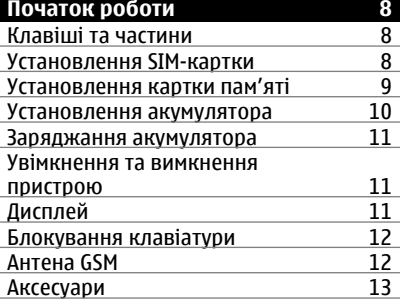

## **[Дзвінки](#page-13-0) 14**

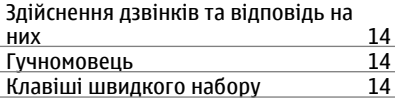

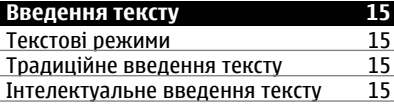

## **[Переміщення](#page-15-0) по пунктах меню 16**

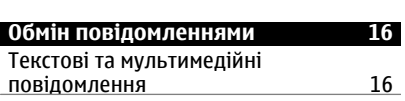

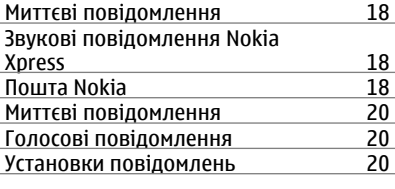

**Контакти [21](#page-20-0)**

# **Журнал дзвінків [21](#page-20-0)**

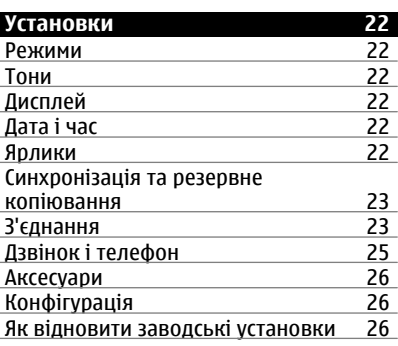

## **[Галерея](#page-25-0) 26**

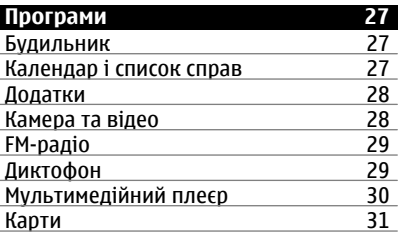

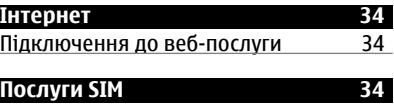

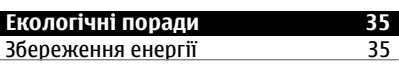

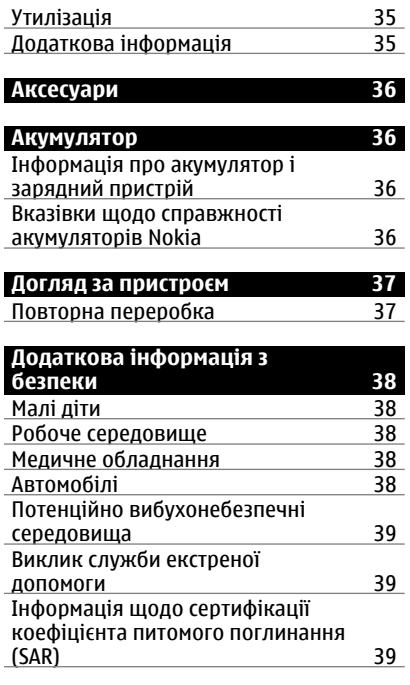

**[Покажчик](#page-40-0) 41**

# <span id="page-3-0"></span>**Безпека**

Прочитайте ці прості вказівки. Недотримання їх може бути небезпечним або незаконним. Щоб отримати подальшу інформацію, прочитайте повний посібник користувача.

## **ВМИКАЙТЕ, КОЛИ БЕЗПЕЧНО**

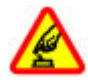

Не вмикайте пристрій у випадках, коли використання бездротових телефонів заборонено або коли він може спричинити перешкоди або викликати небезпеку.

## **БЕЗПЕКА НА ДОРОЗІ – НАЙГОЛОВНІШЕ**

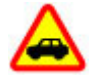

Дотримуйтесь всіх місцевих законів. Завжди тримайте свої руки вільними для керування автомобілем під час руху. Найголовніше, про що Ви повинні думати під час руху, – це безпека дорожнього руху.

**ПЕРЕШКОДИ**

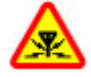

Усі бездротові телефони можуть бути чутливими до перешкод, які можуть вплинути на їхню роботу.

## **ВИМИКАЙТЕ В ЗАБОРОНЕНИХ ЗОНАХ**

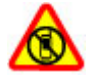

Дотримуйтесь будь-яких обмежень. Вимикайте пристрій у літаках, коли перебуваєте поруч із медичним обладнанням, паливом, хімікатами або вибухонебезпечними зонами.

### **КВАЛІФІКОВАНЕ ОБСЛУГОВУВАННЯ**

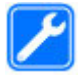

Лише кваліфікований персонал має право встановлювати або ремонтувати цей виріб.

### **АКСЕСУАРИ ТА АКУМУЛЯТОРИ**

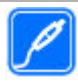

Користуйтеся лише ухваленими аксесуарами та акумуляторами. Не приєднуйте несумісні вироби.

## **ВОДОНЕПРОНИКНІСТЬ**

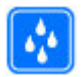

Ваш пристрій не є водонепроникним. Оберігайте пристрій від вологи.

# <span id="page-4-0"></span>**Загальна інформація**

## **Інформація про пристрій**

Бездротовий пристрій, описаний у цьому посібнику, ухвалений для використання в мережі GSM 850, 900, 1800, 1900 МГц та мережі WCDMA 900, 1900 та 2100 МГц. Щоб отримати додаткову інформацію про мережі, зверніться до свого постачальника послуг.

Пристрій вже може містити попередньо встановлені закладки та посилання на вебсайти третіх осіб і дозволяти отримувати доступ до сторонніх веб-сайтів. Ці сайти не пов'язані з компанією Nokia, тому Nokia їх не схвалює та не бере на себе жодної відповідальності у зв'язку з ними. Під час відвідування таких веб-сайтів будьте обережними щодо захисту та вмісту.

#### **Попередження:**

Для використання будь-яких функцій цього пристрою, окрім будильника, пристрій має бути увімкненим. Не вмикайте пристрій у випадках, коли в результаті використання бездротових пристроїв може виникнути небезпека або перешкоди.

Користуючись цим пристроєм, дотримуйтесь усіх законів і поважайте місцеві звичаї, а також право на особисте життя та законні права інших осіб, включно з авторськими правами. Захист авторських прав може запобігати копіюванню, зміні або передачі деяких зображень, музичних файлів та іншого вмісту.

Створюйте резервні копії або записуйте на папері всю важливу інформацію, збережену в пристрої.

Приєднуючи пристрій до будь-якого іншого пристрою, прочитайте посібник користувача пристрою, щоб ознайомитись із детальною інформацією щодо безпеки. Не приєднуйте несумісні вироби.

Зображення в цьому посібнику можуть відрізнятись від зображень на дисплеї пристрою.

Див. посібник користувача, щоб отримати іншу важливу інформацію про цей пристрій.

### **Режим мережі**

Щоб вибрати тип використовуваної мережі, виберіть **Меню** > **Установки** > **Телефон** > **Режим мережі**. Ця опція недоступна під час активного дзвінка.

### **Послуги мережі**

Щоб використовувати пристрій, потрібно бути абонентом постачальника послуг бездротового зв'язку. Деякі функції наявні не в усіх мережах. Для користування іншими функціями, можливо, потрібно буде узгодити їхнє використання з постачальником послуг. Послуги мережі передбачають передачу даних. Зверніться до свого постачальника послуг за докладнішою інформацією щодо тарифів у

<span id="page-5-0"></span>домашній мережі та в режимі роумінгу в інших мережах. Ваш постачальник послуг може надати інформацію про плату за користування послугами. У деяких мережах можуть бути встановлені обмеження, які впливають на можливість використання деяких функцій цього пристрою, що потребують підтримки мережі, наприклад, підтримки спеціальних технологій на кшталт WAP 2.0 (HTTP та SSL), які потребують протоколу TCP/IP та символів, що залежать від мови.

Ваш постачальник послугміг запропонувати, щоб окремі функції Вашого пристрою були вимкнені або неактивовані. У такому разі ці функції не будуть відображатися в меню Вашого пристрою. Також Ваш пристрій може містити спеціально налаштовані елементи, такі як назви меню, порядок пунктів у меню та піктограми.

## **Спільна пам'ять**

Наведені нижче функції цього пристрою можуть використовувати спільну пам'ять: обмін мультимедійними повідомленнями (MMS), програма електронної пошти, чат. Використання однієї або кількох із цих функцій може зменшити обсяг пам'яті, доступний для інших функцій. Якщо в пристрої відображається повідомлення про те, що пам'ять заповнено, видаліть частину інформації, збережену в спільній пам'яті.

#### **Коди доступу**

Код захисту допомагає захистити пристрій від несанкціонованого використання. Попередньо встановлено код 12345. Можна створити та змінити код, а потім настроїти пристрій, щоб він запитував його. Тримайте код у таємниці та в безпечному місці окремо від пристрою. Якщо ви забули код, а пристрій заблоковано, потрібно провести обслуговування пристрою. За може стягуватися додаткова плата, а особисті дані у пристрої може бути видалено. Для отримання докладнішої інформації зверніться до центру обслуговування Nokia Care або в пункт продажу свого пристрою.

PIN-код надається разом із SIM-карткою та захищає її від несанкціонованого використання. PIN2-код, що надається з деякими SIM-картками, потрібен для доступу до певних послуг. Якщо Ви введете неправильний PIN-код або PIN2-код тричі поспіль, телефон запитає код PUK або PUK2. Якщо у Вас немає цих кодів, зверніться до постачальника послуг.

Модуль PIN потрібний для отримання інформації в модулі захисту Вашої SIMкартки. PIN підпису потрібний для цифрового підпису. Пароль заборони дзвінків потрібен для використання послуги заборони дзвінків.

Щоб установити спосіб використання телефоном кодів доступу та установок безпеки, виберіть **Меню** > **Установки** > **Захист**.

### **Оновлення програмного забезпечення за допомогою комп'ютера**

Nokia Software Updater – це комп'ютерна програма, яка дозволяє оновлювати програмне забезпечення пристрою. Для оновлення програмного забезпечення <span id="page-6-0"></span>пристрою потрібен сумісний комп'ютер, широкосмужний доступ до Інтернету та сумісний USB-кабель даних, щоб приєднати пристрій до комп'ютера.

Щоб отримати додаткову інформацію, переглянути нотатки щодо випусків останніх версій програмного забезпечення та завантажити програму Nokia Software Updater, відвідайте веб-сторінку [www.nokia.com/softwareupdate](http://www.nokia.com/softwareupdate) або місцевий веб-сайт Nokia.

Щоб оновити програмне забезпечення пристрою, виконайте такі дії:

- 1 Завантажте та встановіть програму Nokia Software Updater на комп'ютер.
- 2 Підключіть пристрій до ПК за допомогою кабелю даних USB та виберіть **PC Suite**.
- 3 Запустіть програму Nokia Software Updater. Програма Nokia Software Updater надаватиме інструкції щодо створення резервної копії файлів, оновлення програмного забезпечення та відновлення файлів.

#### **Підтримка**

Якщо Вам потрібна додаткова інформація про використання виробу або Ви не впевнені щодо того, як пристрій повинен функціонувати, див. посібник користувача чи відвідайте сторінки довідки за адресою [www.nokia.com/support](http://www.nokia.com/support), локальний веб-сайт Nokia або веб-сторінку [www.nokia.mobi/support](http://www.nokia.mobi/support) (з мобільного пристрою).

Якщо це не допомогло вирішити проблему, виконайте одну з описаних далі дій.

- Перезапустіть пристрій: вимкніть пристрій і вийміть акумулятор. Приблизно за хвилину вставте акумулятор і ввімкніть пристрій.
- Відновіть заводські установки, як описано в посібнику користувача.
- Регулярно оновлюйте програмне забезпечення пристрою для забезпечення його оптимальної роботи та отримання нових функцій. Процедуру оновлення див. у посібнику користувача.

Якщо проблему не вирішено, зверніться до представників компанії Nokia щодо технічного обслуговування. Відвідайте веб-сторінку [www.nokia.com/repair.](http://www.nokia.com/repair) Завжди створюйте резервну копію даних пристрою, перш ніж відправляти його для здійснення ремонту.

# <span id="page-7-0"></span>**Початок роботи**

#### **Клавіші та частини**

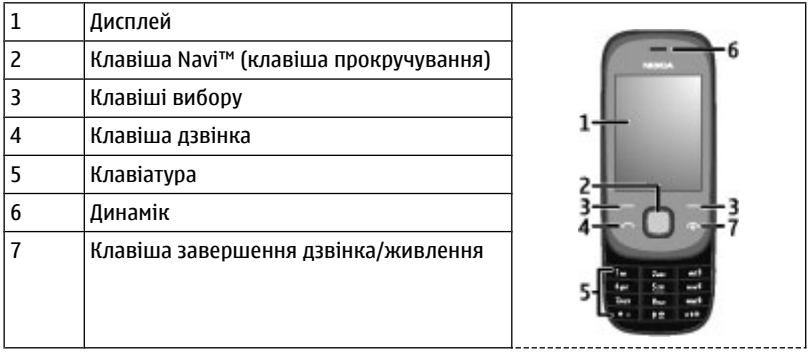

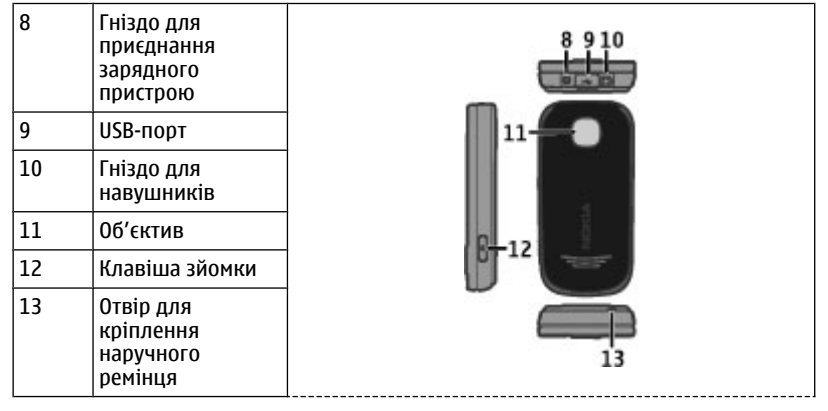

## **Установлення SIM-картки**

SIM-картка та її контакти можуть легко подряпатися або зігнутися, тому будьте обережні, тримаючи, вставляючи або виймаючи картку.

<span id="page-8-0"></span>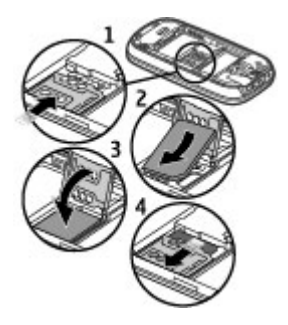

- 1 Вийміть акумулятор, якщо він вставлений, і посуньте утримувач SIM-картки, щоб розблокувати його.
- 2 Відкрийте утримувач картки.
- 3 Вставте SIM-картку в утримувач контактами донизу.
- 4 Закрийте утримувач картки.
- 5 Посуньте утримувач картки, щоб заблокувати його.

### **Установлення картки пам'яті**

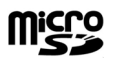

Використовуйте лише сумісні Картки microSD, ухвалені компанією Nokia для цього пристрою. Компанія Nokia використовує картки пам'яті схвалених промислових стандартів, але деякі марки можуть бути неповністю сумісними з цим пристроєм. Несумісні картки можуть пошкодити картку та пристрій, а також дані, збережені на картці.

Пристрій підтримує картки пам'яті microSD ємністю до 16 Гб. Розмір окремого файлу не має перевищувати 2 Гб.

## <span id="page-9-0"></span>**Установлення картки пам'яті**

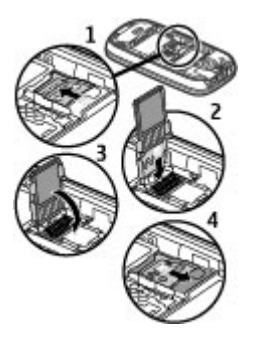

- Вийміть акумулятор, якщо він вставлений, і посуньте утримувач картки пам'яті, щоб розблокувати його.
- Відкрийте утримувач картки.
- Вставте картку пам'яті в утримувач картки контактами донизу.
- Закрийте утримувач картки.
- Посуньте утримувач картки, щоб заблокувати його.

#### **Установлення акумулятора**

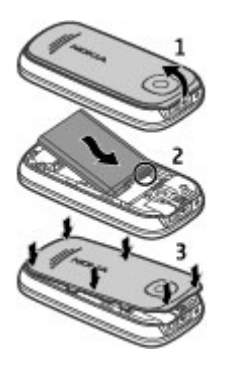

- Зніміть задню панель, якщо вона на місці, та вставте акумулятор, правильно розташувавши його контакти.
- Установіть задню панель на місце.

#### <span id="page-10-0"></span>**Заряджання акумулятора**

Акумулятор частково заряджається на заводі. Якщо заряд акумулятора пристрою низький, виконайте такі дії:

1 Увімкніть зарядний пристрій у настінну розетку.

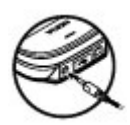

- 2 З'єднайте пристрій із зарядним пристроєм.
- 3 Коли пристрій повністю зарядиться, від'єднайте зарядний пристрій від пристрою та від розетки.

Акумулятор також можна заряджати за допомогою комп'ютера через кабель USB.

- 1 З'єднайте пристрій з USB-портом комп'ютера за допомогою кабелю USB.
- 2 Коли акумулятор повністю зарядиться, від'єднайте кабель USB.

Немає потреби заряджати акумулятор упродовж певного періоду часу, і пристроєм можна користуватися під час заряджання. Якщо акумулятор повністю розряджено, то пройде деякий час, перш ніж на дисплеї з'явиться індикатор зарядження або можна буде робити дзвінки.

Заряджання пристрою під час прослуховування радіо може вплинути на якість прийому.

#### **Увімкнення та вимкнення пристрою**

Натисніть і утримуйте клавішу живлення.

#### **Дисплей**

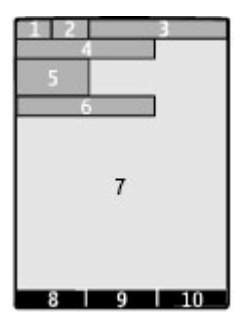

- <span id="page-11-0"></span>**1** Потужність сигналу стільникової мережі
- **2** Стан заряду акумулятора
- **3** Індикатори
- **4** Назва мережі або логотип оператора
- **5** Годинник
- **6** Дата (тільки якщо вимкнуто розширений стартовий екран)
- **7** Дисплей
- **8** Функція лівої клавіші вибору
- **9** Функція клавіші прокручування
- **10** Функція правої клавіші вибору

Можна змінити функції лівої та правої клавіш вибору. Див. "[Ярлики](#page-21-0)", стор. 22.

#### **Блокування клавіатури**

Щоб запобігти випадковому натисканню клавіш, закрийте телефон и портимайте клавішу **Заблок.** протягом 5 секунд, щоб заблокувати клавіатуру.

Щоб розблокувати клавіатуру, виберіть **Розблок.** > **ОК** або відкрийте телефон. Якщо увімкнено систему безпеки, введіть код безпеки, коли буде показано відповідний запит.

Щоб клавіатура автоматично блокувалася після визначеного періоду, протягом якого телефон перебуває у режимі очікування, виберіть **Меню** > **Установки** > **Телефон** > **Автом. блок. клавіш** > **Увімкнути**.

Щоб відповісти на дзвінок, коли заблоковано клавіатуру, натисніть клавішу дзвінка. Коли Ви завершуєте або відхиляєте дзвінок, клавіатура блокується автоматично.

Навіть коли пристрій або клавіатуру заблоковано, все одно можна зателефонувати за офіційним номером екстреної служби, запрограмованим у Вашому пристрої.

### **Антена GSM**

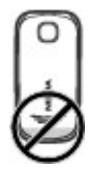

У вашому пристрої можуть бути внутрішні та зовнішні антени. Не торкайтесь антени без нагальної потреби під час передавання або отримання сигналу антеною. Контакт із антеною впливає на якість зв'язку й може призвести до більш <span id="page-12-0"></span>інтенсивного споживання пристроєм енергії та скоротити тривалість роботи акумулятора.

На рисунку сірим кольором позначено область антени GSM.

#### **Аксесуари Приєднання кабелю USB**

Відкрийте кришку гнізда USB та приєднайте кабель USB до пристрою.

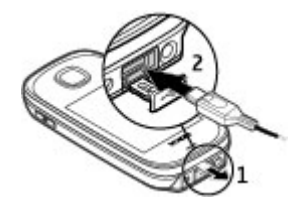

## **Гарнітура**

**Попередження:** У разі використання навушників Ваша здатність чути зовнішні звуки може погіршитись. Не використовуйте навушники в місцях, де це може загрожувати Вашій безпеці.

Під час приєднання будь-яких зовнішніх пристроїв або гарнітури, що не була рекомендована Nokia, до гнізда аудіо-відео Nokia AV особливу увагу зверніть на рівні гучності.

Не приєднуйте пристрої, які утворюють вихідний сигнал, оскільки це може пошкодити цей виріб. Не приєднуйте жодних джерел напруги до гнізда аудіовідео Nokia AV.

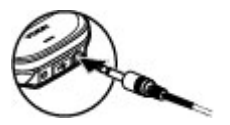

### <span id="page-13-0"></span>**Ремінець**

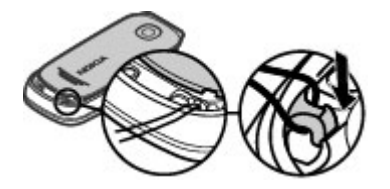

- 1 Відкрийте задню панель.
- 2 Просуньте ремінець крізь отвір і затягніть його.
- 3 Закрийте задню панель.

# **Дзвінки**

#### **Здійснення дзвінків та відповідь на них**

Щоб здійснити виклик, введіть номер телефону (за потреби — включно з кодом країни та міста) і натисніть клавішу дзвінка. Щоб відрегулювати гучність динаміка чи гарнітури під час телефонної розмови, натискайте клавішу прокручування вгору або вниз.

Щоб відповісти на вхідний дзвінок, натисніть клавішу дзвінка. Щоб відхилити дзвінок, не відповідаючи на нього, натисніть клавішу завершення дзвінка.

#### **Гучномовець**

Якщо функція гучномовця передбачена, можна вибрати **Гучном.** або **Звичайн.**, щоб скористатися гучномовцем або динаміком телефону під час дзвінка.

#### **Попередження:**

Якщо тривалий час слухати музику на високому рівні гучності, може погіршитися слух. Слухайте музику на помірному рівні гучності й не тримайте пристрій поблизу вуха під час використання гучномовця.

#### **Клавіші швидкого набору**

#### **Призначення номера телефону цифровій клавіші**

Виберіть **Меню** > **Контакти** > **Швидкий набір**, перейдіть до потрібної цифри (2-9) і виберіть **Признач.**. Введіть потрібний номер телефону або виберіть **Пошук** і збережений контакт.

## <span id="page-14-0"></span>**Активація швидкого набору**

Виберіть **Меню** > **Установки** > **Дзвінки** > **Швидкий набір** > **Увімкнути**.

## **Здійснення дзвінка за допомогою функції швидкого набору**

У режимі очікування натисніть і утримуйте потрібну цифрову клавішу.

# **Введення тексту**

### **Текстові режими**

Щоб ввести текст (наприклад, під час створення повідомлень), використовуйте традиційний або інтелектуальний метод введення тексту.

Під час введення тексту натисніть і потримайте **Опції**, щоб переключатися між традиційним методом введення тексту, який позначається піктограмою  $\setminus$  та інтелектуальним методом, який позначається  $\Delta$  Інтелектуальний метод введення тексту підтримується не всіма мовами.

Регістри символів позначаються др $c_1$  або дв $c_2$ .

Щоб змінити регістр символів, натисніть **#**. Щоб перейти з режиму введення літер у режим введення цифр, який позначається піктограмою 123, натисніть і потримайте **#**, а потім виберіть **Режим цифр**. Щоб переключитися з режиму введення цифр на режим введення літер, натисніть і потримайте **#**.

Щоб встановити мову введення, виберіть **Опції** > **Мова набору**.

## **Традиційне введення тексту**

Натискайте цифрові клавіші 2–9 кілька разів поспіль, поки не з'явиться потрібний символ. Доступні символи залежать від мови, вибраної для введення тексту.

Якщо наступна потрібна літера розміщена на тій самій клавіші, що і поточна, зачекайте, поки не з'явиться курсор, після чого введіть літеру.

Щоб отримати доступ до найбільш часто використовуваних розділових знаків та спеціальних символів, кількаразово натисніть **1**. Щоб відкрити список спеціальних символів, натисніть **\***. Щоб вставити пропуск, натисніть **0**.

### **Інтелектуальне введення тексту**

Інтелектуальне введення тексту базується на вбудованому словнику, до якого також можна додавати нові слова.

- 1 Почніть набирати слова за допомогою клавіш **2 9**. Натискайте кожну клавішу лише один раз для однієї літери.
- 2 Щоб підтвердити введення слова, натисніть клавішу прокручування праворуч або поставте пробіл.

## <span id="page-15-0"></span>**16 Переміщення по пунктах меню**

- Якщо слово введено неправильно, натисніть **\*** кілька разів поспіль і виберіть слово зі списку.
- Якщо на дисплеї після слова відображається знак "?", слова, яке потрібно ввести, немає у словнику. Щоб додати слово до словника, виберіть **Редагув.** Введіть слово в режимі традиційного введення тексту, а потім виберіть **Зберегти**.
- Щоб ввести складне слово, введіть першу частину слова та натисніть клавішу прокручування праворуч, щоб підтвердити його. Введіть другу частину слова і підтвердьте його.
- 3 Почніть вводити наступне слово.

# **Переміщення по пунктах меню**

Функції пристрою об'єднані в меню. У цьому посібнику описані не всі функції та опції.

На головному екрані виберіть **Меню** та потрібне меню або підменю.

## **Вихід із поточного рівня меню**

Виберіть **Вийти** або **Назад**.

## **Повернення до головного екрана**

Натисніть клавішу завершення дзвінка.

## **Змінення вигляду меню**

Виберіть **Меню** > **Опції** > **Вигляд гол. меню**.

# **Обмін повідомленнями**

Створення та отримування за допомогою пристрою повідомлень, наприклад текстових або мультимедійних. Послугами повідомлень можна скористатися лише у випадку, якщо вони підтримуються Вашим оператором мережі або постачальником послуг.

## **Текстові та мультимедійні повідомлення**

Можна створити повідомлення і приєднати, наприклад, зображення. Ваш телефон автоматично перетворює текстове повідомлення на мультимедійне одразу після прикріплення файла.

### **Текстові повідомлення**

Ваш пристрій підтримує текстові повідомлення розміром, який перевищує ліміт для одного текстового повідомлення. Довші повідомлення надсилаються як два або більше повідомлень. Ваш постачальник послуг може відповідно стягувати плату. Символи з наголосами, іншими позначками або символи з деяких мов

<span id="page-16-0"></span>займають більше місця та обмежують кількість символів, які можна надіслати в одному повідомленні.

Відображається загальна кількість символів, що залишились, та кількість повідомлень, потрібних для надсилання.

Для надсилання повідомлень у пристрої має бути збережено правильний номер центру обробки повідомлень. Зазвичай цей номер установлено за умовчанням через SIM-картку.

Щоб установити номер вручну, виконайте зазначені нижче дії.

- 1 Виберіть **Меню** > **Повідомлення** > **Додатково** > **Устан. повідом.** > **Текстові повідомл.** > **Центр повідомлень**.
- 2 Введіть назву та номер, надані постачальником послуг.

## **Мультимедійні повідомлення**

Мультимедійне повідомлення може містити текст, зображення та звукові або відеокліпи.

Отримувати і відображати мультимедійні повідомлення можуть лише ті пристрої, які підтримують сумісні функції. Вигляд повідомлення може бути різним залежно від пристрою одержувача.

Бездротова мережа може обмежувати розмір MMS-повідомлень. Якщо вставлене зображення перевищує ліміт, пристрій може його зменшити, щоб зображення можна було надіслати через MMS.

**Важливо:** Відкриваючи повідомлення, будьте обережні. Повідомлення можуть містити шкідливе програмне забезпечення або завдавати іншої шкоди Вашому пристрою або комп'ютеру.

Щоб перевірити наявність послуги мультимедійних повідомлень (MMS) та передплатити її, зверніться до свого оператора.

### **Створення повідомлення**

- 1 Виберіть **Меню** > **Повідомлення** > **Створ. повідом.**.
- 2 Введіть текст повідомлення.

щоб вставити спеціальний символ або посмішку, виберіть **Опції** > **Вставити символ**.

Щоб додати до повідомлення об'єкт, виберіть **Опції** > **Вставити об'єкт**. Тип повідомлення автоматично змінюється на мультимедійне повідомлення.

3 Щоб додати одержувачів, виберіть **Адресат** і одержувача. Щоб ввести номер телефону або адресу електронної пошти вручну, виберіть **Ном. або адр. ел/п**. Введіть номер телефону або виберіть **Ел. пош.** і введіть адресу електронної пошти.

<span id="page-17-0"></span>4 Виберіть **Надісл.**.

Мультимедійні повідомлення позначено піктограмою у верхній частині дисплея.

Залежно від типу повідомлення постачальник послуг може стягувати різну плату за його надсилання. Детальнішу інформацію може надати оператор.

### **Миттєві повідомлення**

Миттєві повідомлення – це текстові повідомлення, які відображаються відразу після отримання.

Виберіть **Меню** > **Повідомлення**.

- 1 Виберіть **Додатково** > **Інші повідомл.** > **Миттєве повідом.**.
- 2 Введіть текст повідомлення.
- 3 Виберіть **Адресат** і виберіть контакт.

## **Звукові повідомлення Nokia Xpress**

Створюйте та надсилайте звукові повідомлення у зручний спосіб за допомогою MMS.

Виберіть **Меню** > **Повідомлення**.

- 1 Виберіть **Додатково** > **Інші повідомл.** > **Звукове повідом.**. Відкриється диктофон.
- 2 Шоб записати повідомлення, виберіть .
- 3 Щоб зупинити записування, виберіть .
- 4 Виберіть **Адресат** і виберіть контакт.

### **Пошта Nokia**

Заходьте до облікового запису електронної пошти зі свого пристрою, щоб читати, створювати та надсилати електронні листи. Ця поштова програма відрізняється від функції електронної пошти через SMS.

Для користування електронною поштою потрібно мати обліковий запис електронної пошти, наданий постачальником послуг електронної пошти. Щоб дізнатися про наявність послуги й отримати правильні установки, зверніться до постачальника послуг електронної пошти. Установки електронної пошти можна отримати як конфігураційне повідомлення.

## **Майстер настроювання пошти**

Майстер настроювання електронної пошти відкривається автоматично, якщо у пристрої не визначено установки пошти. Щоб додати обліковий запис пошти, виберіть **Меню** > **Повідомлення** > **Додатково** > **Електр. пошта** та **Новий обл. запис**. Дотримуйтесь інструкцій.

#### <span id="page-18-0"></span>**Написання та надсилання повідомлень електронної пошти**

Можна писати повідомлення електронної пошти, перш ніж приєднуватися до послуги електронної пошти.

- 1 Виберіть **Меню** > **Повідомлення** > **Додатково** > **Електр. пошта** і **Створити ел. лист**.
- 2 Введіть адресу електронної пошти одержувача, тему та текст повідомлення електронної пошти. Щоб додати файл, виберіть **Опції** > **Вставити**.
- 3 Якщо визначено декілька облікових записів електронної пошти, виберіть той, з якого потрібно надіслати повідомлення електронної пошти.
- 4 Виберіть **Надіслати**.

## **Читання повідомлень пошти та відповідь на них**

**Важливо:** Відкриваючи повідомлення, будьте обережні. Повідомлення можуть містити шкідливе програмне забезпечення або завдавати іншої шкоди Вашому пристрою або комп'ютеру.

Виберіть **Меню** > **Повідомлення** > **Додатково** > **Електр. пошта**.

### **Завантаження заголовків повідомлень пошти**

Виберіть свій обліковий запис пошти.

#### **Завантаження повідомлення пошти із додатками**

Виберіть повідомлення пошти та **Відкрити** або **Завант.**.

#### **Відповідь на повідомлення пошти або його пересилання** Виберіть **Опції** > **Відповісти** або **Переслати**.

### **Вихід з облікового запису пошти**

Виберіть **Опції** > **Роз'єднати**. З'єднання з обліковим записом пошти автоматично завершується, якщо протягом певного часу не виконуються жодні операції.

### **Сповіщення про нові повідомлення електронної пошти**

Ваш пристрій може автоматично перевіряти обліковий запис електронної пошти відповідно до заданих періодів перевірки та сповіщати про надходження нового повідомлення електронної пошти.

Виберіть **Меню** > **Повідомлення** > **Додатково** > **Електр. пошта**.

- 1 Виберіть **Устан. ел. пошти** > **Ред. поштові скрин.**.
- 2 Виберіть обліковий запис електронної пошти, **Уст. завантаження**, а потім виберіть наведені нижче опції.

**Інтервал оновлення** — установіть, як часто пристрій перевірятиме, чи надійшли нові повідомлення електронної пошти.

<span id="page-19-0"></span>**Авт. завантаження** — виберіть, щоб автоматично завантажувати нові повідомлення електронної пошти.

3 Щоб увімкнути сповіщення про нові повідомлення електронної пошти, виберіть **Устан. ел. пошти** > **Спов.про нов.ел.лист**.

#### **Миттєві повідомлення**

За допомогою миттєвих повідомлень (чат, послуга мережі) можна надсилати короткі, прості текстові повідомлення користувачам, які перебувають в режимі онлайн. Потрібно передплатити цю послугу і зареєструватися в службі чату, якою Ви бажаєте користуватися. Щоб отримати інформацію стосовно наявності цієї послуги, дізнатися про вартість та отримати вказівки, зверніться до свого постачальника послуг. Вигляд меню залежить від постачальника послуг чату.

Щоб підключитися до послуги, виберіть **Меню** > **Повідомлення** > **Чат** і дотримуйтесь інструкцій на екрані.

#### **Голосові повідомлення**

Голосова скринька – це послуга мережі, для якої може знадобитися підписка. Щоб отримати додаткову інформацію, зверніться до постачальника послуг.

#### **Дзвінок на голосову скриньку**

Натисніть і утримуйте клавішу **1**.

### **Редагування номера голосової скриньки**

Виберіть **Меню** > **Повідомлення** > **Додатково** > **Голосові повід.** та **Номер скр. гол. пош**.

### **Установки повідомлень**

Виберіть **Меню** > **Повідомлення** та **Додатково** > **Устан. повідом.**.

Виберіть із наведеного нижче:

**Загальні установки** — Збереження копій надісланих повідомлень у пристрої, перезаписування старих повідомлень, якщо пам'ять повідомлень заповнюється, і визначення інших установок, пов'язаних із повідомленнями.

**Текстові повідомл.** — Дозвіл звітів про доставку, настроювання центрів обробки повідомлень для функцій SMS і електронної пошти через SMS, вибір типу підтримки символів і визначення інших установок, пов'язаних із текстовими повідомленнями.

**Мультим. повідомл.** — Дозвіл звітів про доставку, визначення вигляду мультимедійних повідомлень, дозвіл приймання мультимедійних повідомлень і реклами, а також визначення інших установок, пов'язаних із мультимедійними повідомленнями.

**Сервісні повідом.** — Активація сервісних повідомлень і визначення установок, пов'язаних із сервісними повідомленнями.

# <span id="page-20-0"></span>**Контакти**

Виберіть **Меню** > **Контакти**.

Можна зберігати імена й телефонні номери в пам'яті пристрою та в пам'яті SIMкартки. У пам'яті пристрою можна зберігати контакти з номерами та текстовими елементами. Імена та номери, збережені на SIM-картці, позначені ra

#### **Додавання контакту**

Виберіть **Додати новий**.

#### **Додавання деталей до контакту**

Переконайтесь, що використовується пам'ять **Телефон** або **Телефон і SIM**. Виберіть **Імена**, перейдіть до імені та виберіть **Деталі** > **Опції** > **Додати деталі**.

#### **Пошук контакту**

Виберіть **Імена** та виберіть ім'я у списку контактів або введіть перші літери імені.

#### **Копіювання контакту до іншої пам'яті**

Виберіть **Імена**, перейдіть до контакту та виберіть **Опції** > **Додатково** > **Копіювати контакт**. На SIM-картці для кожного імені можна зберегти лише один номер телефону.

#### **Виберіть місце зберігання контактів, спосіб їхнього відображення і виділений під контакти обсяг пам'яті**

Виберіть **Додатково** > **Установки**.

#### **Надсилання візитної картки**

У списку контактів перейдіть до контакту та виберіть **Опції** > **Додатково** > **Візитна картка**. Можна надсилати й отримувати візитні картки із пристроїв, що підтримують стандарт vCard.

## **Журнал дзвінків**

Щоб переглянути інформацію про дзвінки, повідомлення, дані та синхронізацію, виберіть **Меню** > **Журнал дзвінків** і бажаний елемент.

**Примітка:** Фактична вартість дзвінків та послуг, що розраховується Вашим постачальником послуг, може змінюватись залежно від функцій мережі, способу округлення під час виставлення рахунку, податкових ставок тощо.

## <span id="page-21-0"></span>**Установки**

#### **Режими**

Чекаєте на виклик, але не можна, щоб лунав дзвінок? У пристрої є різні групи установок, які називаються режимами. Для них можна настроїти тони дзвінків, що лунатимуть під час різних подій та ситуацій.

Виберіть **Меню** > **Установки** > **Режими**.

Виберіть потрібний режим та одне з наведеного нижче.

**Активізувати** — Активуйте режим.

**Редагувати** — Змініть установки режиму.

**Тимчасовий** — Зробіть режим активним до певного часу. Коли час, запрограмований для даного режиму, вийде, активується попередній режим, час дії якого не обмежений.

#### **Тони**

Ви можете змінювати установки активного режиму.

Виберіть **Меню** > **Установки** > **Тони**. Ви можете знайти такі самі установки в меню **Режими**.

#### **Дисплей**

Щоб переглянути або налаштувати шпалери, розмір шрифту чи інші функції, пов'язані з дисплеєм пристрою, виберіть **Меню** > **Установки** > **Дисплей**.

#### **Дата і час**

Виберіть **Меню** > **Установки** > **Дата та час**.

Щоб встановити дату і час, виберіть **Устан. дати та часу**.

Щоб встановити формати для дати і часу, виберіть **Формат дати та часу**.

Щоб телефон автоматично оновлював час та дату відповідно до поточного часового пояса, виберіть **Ав.онов.дати та час.** (послуга мережі).

#### **Ярлики**

За допомогою персональних ярликів можна швидко перейти до функцій телефону, які часто використовуються.

Виберіть **Меню** > **Установки** > **Персон. ярлики**.

#### <span id="page-22-0"></span>**Призначення функцій телефону клавішам вибору**

Виберіть **Права клав. вибору** або **Ліва клав. вибору** та виберіть функцію у списку.

#### **Вибір функцій ярликів для клавіші прокручування**

Виберіть **Навігац. клавіша**. Натисніть клавішу прокручування в потрібному напрямку, виберіть **Змінити** або **Признач.** і виберіть функцію у списку.

#### **Синхронізація та резервне копіювання**

Виберіть **Меню** > **Установки** > **Синх.та рез. коп.**.

Виберіть із наведеного нижче.

**Синхронізація** — Синхронізація особистих даних зі службою Ovi. Перед початком синхронізації потрібно настроїти обліковий запис Nokia. Виберіть **З'єднати**, після чого отримаєте покрокові вказівки.

**Передача даних** — Синхронізація або копіювання вибраних даних зі свого пристрою на інший пристрій і навпаки.

**Ств. рез. копію** — Створення резервної копії вибраних даних.

**Віднв.рез.копії** — Відновлення даних із резервної копії. Щоб переглянути властивості файла резервної копії, виберіть **Опції** > **Деталі**.

**Передача даних** — Синхронізація або копіювання вибраних даних зі свого пристрою на сервер мережі (послуга мережі) і навпаки.

#### **З'єднання**

Ваш телефонмає кілька функцій для підключення до інших пристроїв для передачі та отримання даних.

### **Бездротова технологія Bluetooth**

Технологія Bluetooth дає можливість за допомогою радіохвиль з'єднувати свій пристрій з пристроєм, у якому підтримується технологія Bluetooth, на відстані до 10 метрів (32 фути).

Цей пристрій сумісний зі специфікацією Bluetooth 2,1 + EDR, яка підтримує такі режими: Dial-up Networking Profile (DUN) (Режим комутованого з'єднання з мережею) FileTransfer Profile (FTP) (Режим передавання файлів) General Access Profile (GAP) (Режим загального доступу) Generic Object Exchange Profile (GOEP) (Типовий режим обміну об'єктами) Handsfree Profile (HFP) (Режим вільних рук) Headset Profile (HSP) (Режим приєднання навушників) Object Push Profile (OPP) (Режим пересилання об'єктів) Phonebook Access Profile (PBAP) (Режим доступу до телефонної книги) Serial Port Profile (SPP) (Режим серійного порту) Service Discovery Application Profile (SDAP) (Режим відкриття послуг) SIM Access Profile (SAP) (Режим доступу до SIM-картки через Bluetooth). Щоб забезпечити можливість взаємодії між різними пристроями, що підтримують технологію Bluetooth, використовуйте з цією

#### **24 Установки**

моделлю ухвалені аксесуари Nokia. Перевіряйте у виробників інших пристроїв інформацію про сумісність з цим пристроєм.

Функції, які використовують технологію Bluetooth, збільшують споживання енергії акумулятора і скорочують тривалість його роботи.

Якщо бездротовий пристрій перебуває в режимі віддаленої SIM-картки, для здійснення та отримування дзвінків можна використовувати лише приєднаний сумісний аксесуар, такий як автомобільний комплект.

У разі перебування пристрою у цьому режимі можна здійснювати дзвінки лише за екстреними номерами, запрограмованими у пристрої.

Щоб мати змогу здійснювати дзвінки, спочатку необхідно вийти з режиму віддаленої SIM-картки. Якщо пристрій заблоковано, введіть код блокування, щоб розблокувати його.

# **Встановлення з'єднання Bluetooth**

- 1 Виберіть **Меню** > **Установки** > **З'єднання** > **Bluetooth**.
- 2 Виберіть **Назва мого телеф.** та введіть ім'я свого пристрою.
- 3 Щоб активувати з'єднання Bluetooth, виберіть **Bluetooth** > **Увімкнути**. означає, що з'єднання Bluetooth активне.
- 4 Щоб з'єднати пристрій з аудіоаксесуаром, виберіть **З'єдн. з аудіоаксес.** та аксесуар.
- 5 Щоб з'єднати пристрій з будь-яким пристроєм Bluetooth у межах досяжності, виберіть **Парні пристрої** > **Дод. нов. пристрій**.
- 6 Перейдіть до знайденого пристрою та виберіть **Додати**.
- 7 Введіть пароль (щонайбільше 16 символів) у своєму пристрої та дозвольте з'єднання на іншому пристрої Bluetooth.

Експлуатація телефону в режимі "Сховано" більш безпечна для уникнення впливу шкідливого програмного забезпечення. Не приймайте з'єднання зв'язку Bluetooth від джерел, яким Ви не довіряєте. Крім цього, можна вимкнути функцію Bluetooth. Це не впливає на інші функції пристрою.

## **Встановлення з'єднання комп'ютера з Інтернетом**

Користуйтеся технологією Bluetooth для з'єднання свого сумісного портативного комп'ютера з Інтернетом. Пристрій повинен мати функцію з'єднання з Інтернетом (послуга мережі), а персональний комп'ютер має підтримувати технологію Bluetooth. Після з'єднання зі службою точки доступу до мережі (NAP) у пристрої та утворення пари з ПК пристрій автоматично встановлює з'єднання пакетної передачі даних з Інтернетом.

#### <span id="page-24-0"></span>**Пакетна передача даних**

Технологія GPRS (General Packet Radio Service — Технологія пакетної радіопередачі даних) — це послуга мережі, яка дозволяє мобільним телефонам надсилати та отримувати дані через мережу, що базується на Інтернет-протоколах (IP).

Щоб визначити, як скористатися цією послугою, виберіть **Меню** > **Установки** > **З'єднання** > **Пакетні дані** > **З'єднання пак. даних**, а потім виберіть із наведених нижче опцій:

**За потребою** — щоб встановлювати з'єднання пакетних даних, коли програма цього потребує. З'єднання завершиться, коли програму буде закрито.

**Завжди online** — щоб автоматично реєструвати телефон у мережі пакетної передачі даних під час кожного вмикання телефону

Можна використовувати телефон як модем, підключивши його до сумісного ПК за допомогою технології Bluetooth. Щоб отримати детальну інформацію, див. документацію Nokia PC Suite.

#### **Дзвінок і телефон**

Виберіть **Меню** > **Установки** > **Дзвінки**.

#### **Переадресація вхідних дзвінків**

Виберіть **Переадресація** (послуга мережі). За детальнішою інформацією зверніться до свого оператора.

**Автоматичний повторний набір номера десять разів після невдалої спроби** Виберіть **Автомат. перенабір** > **Увімкнути**.

#### **Оповіщення про вхідні дзвінки під час активного дзвінка**

Виберіть **Опції очік. дзвінка** > **Активувати** (послуга мережі).

### **Відображення або приховування свого номера для особи, якій Ви телефонуєте**

Виберіть **Надс. мої дані абон.** (послуга мережі).

### **Відповідь на дзвінок або його завершення відкриванням або закриванням розкривної панелі**

Виберіть **Керув. дз. слайдером**.

Виберіть **Меню** > **Установки** > **Телефон**.

### **Установлення мови дисплея**

Виберіть **Установки мови** > **Мова телефону**.

#### <span id="page-25-0"></span>**26 Галерея**

#### **Аксесуари**

Це меню та його різноманітні опції відображаються лише тоді, коли до телефону приєднано сумісний мобільний аксесуар.

Виберіть **Меню** > **Установки** > **Аксесуари**. Виберіть аксесуар, а потім виберіть опцію залежно від аксесуара.

#### **Конфігурація**

Пристрій можна настроїти за допомогою установок, потрібних для певних послуг. Ці установки також може надіслати Ваш постачальник послуг.

Виберіть **Меню** > **Установки** і **Конфігурація**.

Виберіть із наведеного нижче.

**Станд. уст. конфігур.** — Перегляд постачальників послуг, збережених у пристрої, і встановлення стандартного постачальника послуг.

**Акт.стан.в усіх прог.** — Активація стандартних конфігураційних установок для підтримуваних програм.

**Пріорит. тчк доступу** — Перегляд збережених точок доступу.

**Особисті настройки** — Додавання нових особистих облікових записів для різних послуг, їх активація або видалення. Щоб додати новий особистий обліковий запис, виберіть **Додати** або **Опції** > **Додати новий**. Виберіть тип послуги і введіть потрібну інформацію. Щоб активувати особистий обліковий запис, перейдіть до нього та виберіть **Опції** > **Активувати**.

#### **Як відновити заводські установки**

Щоб відновити заводські установки телефону, виберіть **Меню** > **Установки** > **Відн. завод. уст.**, а потім виберіть із наведеного нижче:

**Лише установки** — Скидання всіх установок, визначених користувачем, без видалення жодних особистих даних

**Усі** — Скидання всіх установок, визначених користувачем, а також видалення всіх особистих даних, наприклад контактів, повідомлень, мультимедійних файлів та ключів активації.

## **Галерея**

У меню "Галерея" можна керувати зображеннями, відеокліпами та музичними файлами.

**Перегляд вмісту програми «Галерея»**

Виберіть **Меню** > **Галерея**.

### <span id="page-26-0"></span>**Завантаження зображення або відеокліпа до веб-служби під час перегляду файлу**

Виберіть **Опції** > **Надіслати** > **Завант. в Інтерн.** і виберіть потрібну службу завантаження.

# **Програми**

#### **Будильник**

Можна установити сигнал будильника, який лунатиме в потрібний час.

#### **Установлення сигналу**

- 1 Виберіть **Меню** > **Програми** > **Будильник**.
- 2 Установіть сигнал і вкажіть час спрацьовування сигналу.
- 3 Щоб сигнал повторювався в певні дні тижня, виберіть **Повторювати:** > **Увімкнено** та виберіть потрібні дні.
- 4 Виберіть тон сигналу будильника. Якщо тоном сигналу вибрано радіо, приєднайте до пристрою гарнітуру.
- 5 Визначте період затримки сигналу та виберіть **Зберегти**.

#### **Зупинення сигналу**

Виберіть **Стоп**. Якщо дозволити сигналу звучати одну хвилину або вибрати **Потім**, він припиниться, а після періоду затримки відновиться.

#### **Календар і список справ**

Виберіть **Меню** > **Календар**. Поточний день позначається рамкою. Якщо з цим днем пов'язані певні нотатки, то його виділено жирним шрифтом.

#### **Додавання нотатки календаря**

Перейдіть до потрібної дати та виберіть **Опції** > **Зробити нотатку**.

### **Перегляд деталей нотатки**

Перейдіть до нотатки та виберіть **Дивит.**.

## **Видалення всіх нотаток із календаря**

Виберіть **Опції** > **Видалити нотатки** > **Усі нотатки**.

### **Перегляд списку справ**

Виберіть **Меню** > **Програми** > **Список справ**.

Список справ відображається і сортується за пріоритетністю. Щоб додати, видалити або надіслати нотатку, позначити нотатку виконаною або відсортувати список справ за строком виконання, виберіть **Опції**.

#### <span id="page-27-0"></span>**28 Програми**

#### **Додатки**

Пристрій може містити деякі ігри та програми Java™, спеціально розроблені для цього пристрою.

Виберіть **Меню** > **Програми** > **Додатки**.

#### **Запуск ігри або програми**

Виберіть **Ігри**, **Колекція** або **Картка пам'яті** та гру або програму.

**Перегляд обсягу пам'яті, доступного для встановлення ігор і програм** Виберіть **Опції** > **Стан пам'яті**.

#### **Завантаження ігри або програми**

Виберіть **Опції** > **Завантаження** > **Завантаження ігор** або **Завантаж. програм**.

Цей пристрій підтримує програми J2ME™ Java. Переконайтеся, що програма сумісна із пристроєм, перш ніж завантажувати її.

**Важливо:** Встановлюйте і використовуйте програми та інше програмне забезпечення лише з надійних джерел, наприклад, програми Symbian Signed або програми, що пройшли перевірку Java Verified™.

Завантажені програми можна зберегти в папці Галерея замість Програми.

#### **Камера та відео**

Цей пристрій підтримує роздільну здатність фотографування 2048x1536 пікселів.

#### **Режим камери**

### **Використання функції фотографування**

На стартовому екрані натисніть клавішу зйомки.

#### **Збільшення та зменшення масштабу**

Натискайте клавішу прокручування вгору або вниз.

#### **Фотографування**

Натисніть клавішу зйомки.

## **Установлення режиму та часу перегляду**

Виберіть **Опції** > **Установки** > **Час перегляду фото**.

Щоб увімкнути автотаймер, виберіть **Опції** і потрібну опцію.

## <span id="page-28-0"></span>**Режим відеозйомки**

### **Використання функції відеозйомки**

Натисніть і утримуйте клавішу зйомки.

## **Початок запису відеокліпа**

Натисніть клавішу зйомки.

### **Переключення між режимами камери та відео**

У режимі камери або відео натискайте клавішу прокручування вліво або вправо.

### **FM-радіо**

FM-радіоприймач залежить від антени, яка не є антеною бездротового пристрою. Щоб FM-радіоприймач працював належним чином, до пристрою потрібно приєднати сумісну гарнітуру або аксесуар.

#### **Попередження:**

Якщо тривалий час слухати музику на високому рівні гучності, може погіршитися слух. Слухайте музику на помірному рівні гучності й не тримайте пристрій поблизу вуха під час використання гучномовця.

### Виберіть **Меню** > **Програми** > **Радіо**.

### **Пошук суміжної станції**

Натисніть клавішу прокручування вліво або вправо й утримуйте.

### **Збереження станції**

Настройте потрібну станцію та виберіть **Опції** > **Зберегти станцію**.

### **Переключення між збереженими станціями**

Для переключення між станціями натискайте клавішу прокручування вліво або вправо чи натисніть цифрову клавішу, яка відповідає потрібній станції.

### **Регулювання гучності**

Натискайте клавішу прокручування вгору або вниз.

### **Робота радіо у фоновому режимі**

Натисніть клавішу завершення дзвінка.

## **Закриття радіо**

Натисніть і утримуйте клавішу завершення дзвінка.

### **Диктофон**

Виберіть **Меню** > **Програми** > **Диктофон**.

## <span id="page-29-0"></span>**Початок запису**

Виберіть піктограму запису.

#### **Початок запису під час дзвінка**

Виберіть**Опції** > **Додатково** > **Записати**. Під час запису дзвінка тримайте телефон у звичайному положенні біля вуха. Запис зберігається до папки Записи у програмі Галерея.

**Прослуховування останнього запису** Виберіть **Опції** > **Грати останній**.

**Надсилання останнього запису в мультимедійному повідомленні** Виберіть **Опції** > **Надіслати останній**.

#### **Мультимедійний плеєр**

Пристрій містить мультимедійний плеєр для прослуховування музичних записів або інших звукових файлів у форматі MP3 чи AAC.

#### **Попередження:**

Якщо тривалий час слухати музику на високому рівні гучності, може погіршитися слух. Слухайте музику на помірному рівні гучності й не тримайте пристрій поблизу вуха під час використання гучномовця.

Виберіть **Меню** > **Програми** > **Медіа-плеєр**.

### **Початок і призупинення відтворення**

Натисніть клавішу прокручування.

## **Перехід на початок поточної пісні**

Натисніть клавішу прокручування вліво.

## **Перехід до попередньої пісні**

Двічі натисніть клавішу прокручування вліво.

### **Перехід до наступної пісні**

Натисніть клавішу прокручування вправо.

## **Перемотування поточної пісні назад**

Натисніть клавішу прокручування вліво й утримуйте.

## **Перемотування поточної пісні вперед**

Натисніть клавішу прокручування вправо й утримуйте.

#### <span id="page-30-0"></span>**Регулювання гучності**

Натискайте клавішу прокручування вгору або вниз.

**Вимкнення та ввімкнення звуку мультимедійного плеєра**

Натисніть клавішу **#**.

#### **Робота мультимедійного плеєра у фоновому режимі**

Натисніть клавішу завершення дзвінка.

#### **Закривання мультимедійного плеєра**

Натисніть і утримуйте клавішу завершення дзвінка.

#### **Карти**

Програма «Карти» дозволяє переглядати карти різних міст і країн, знаходити адреси та визначні місця, планувати маршрути з одного розташування до іншого, визначати своє поточне розташування на карті за наявності з'єднання GPS, зберігати розташування та надсилати їх на сумісні пристрої. Ви також можете придбати ліцензію на послугу навігації з голосовими інструкціями. Ця послуга доступна не в усіх країнах і регіонах.

### **Програма «Карти»**

Якщо у пристрої або на встановленій картці пам'яті містяться карти, їх можна переглядати без з'єднання з Інтернетом. У разі переходу до області, яка відсутня на вже завантажених у пристрій картах, карту цієї області буде автоматично завантажено з Інтернету. Вам може бути запропоновано вибрати точку доступу для з'єднання з Інтернетом.

Завантаження карт може спричинити передачу великих обсягів даних через мережу постачальника послуг. Зверніться до постачальника послуг, щоб отримати інформацію щодо вартості передачі даних.

Для завантаження карт у пристрій можна також скористатися програмним забезпеченням Nokia Map Loader для комп'ютерів. Щоб установити програму Nokia Map Loader на сумісний комп'ютер, відвідайте веб-сторінку [www.nokia.com/maps](http://www.nokia.com/maps).

Виберіть **Меню** > **Програми** > **Карти**, а потім виберіть із наведеного нижче:

**Остання карта** — Відкриття карти, яка показувалася останньою.

**Знайти адресу** — Пошук певної адреси.

**Збереж. розташ.** — Пошук розташування, збереженого у пристрої.

**Недавні розташ.** — Перегляд розташувань, які Ви шукали.

**Поточ. позиція** — Перегляд поточного розташування, якщо з'єднання GPS доступне.

**Планув. маршр.** — Планування маршруту.

**Додатк. послуги** — Придбання ліцензії на навігацію.

## <span id="page-31-0"></span>**Установки** — Визначення установок.

Переважна частина цифрових картографічних даних є до певної міри неточною та неповною. Ніколи не покладайтеся повністю на картографічну інформацію, завантажену для використання в цьому пристрої.

## **Nokia Map Loader**

За допомогою програми Nokia Map Loader для комп'ютерів можна завантажувати з Інтернету карти та файли голосових інструкцій. У пристрої повинна бути встановлена картка пам'яті з достатнім обсягом вільного місця. Перед використанням програми Nokia Map Loader необхідно принаймні один раз запустити програму «Карти» та переглянути карти, оскільки програма Nokia Map Loader використовує інформацію журналу програми «Карти», щоб перевірити, яку версію карт потрібно завантажити.

Щоб установити програму Nokia Map Loader, відвідайте веб-сторінку [www.nokia.com/maps](http://www.nokia.com/maps) і виконайте інструкції.

## **Завантаження карт за допомогою програми Nokia Map Loader**

- 1 Приєднайте пристрій до комп'ютера за допомогою сумісного кабелю даних USB або з'єднання Bluetooth. Якщо використовується кабель даних, виберіть PC Suite як метод з'єднання USB.
- 2 Відкрийте програму Nokia Map Loader на комп'ютері.
- 3 Виберіть континент і країну або регіон.
- 4 Виберіть карти або послуги і завантажте та встановіть їх у свій пристрій.

На вкладці послуг у програмі Nokia Map Loader можна придбати путівники та ліцензії на навігацію й інформацію про дорожній рух, а також завантажити карти.

## **Про GPS**

### **GPS-приймач**

Ваш пристрій не має внутрішнього GPS-приймача. Щоб користуватися програмами, яким потрібне з'єднання GPS, використовуйте сумісний зовнішній GPS-приймач (аксесуар, який продається окремо).

## **Використання зовнішнього GPS-приймача**

- 1 Повністю зарядіть сумісний GPS-приймач і ввімкніть його.
- 2 Установіть з'єднання Bluetooth між пристроєм і GPS-приймачем.
- 3 Розташуйте GPS-приймач у місці, де небо видно без перешкод.
- 4 Відкрийте програму «Карти» та виберіть зовнішній GPS-приймач.

Після створення пари між пристроєм і зовнішнім GPS-приймачем може пройти декілька хвилин, перш ніж у пристрої відобразиться поточне розташування.

Систему GPS можна використовувати для підтримки програми «Карти». Знаходьте своє розташування та вимірюйте відстані.

<span id="page-32-0"></span>Програму «Карти» також можна використовувати без GPS-приймача для перегляду карт, пошуку адрес і розташувань та планування маршрутів.

#### **Навігація до пункту призначення**

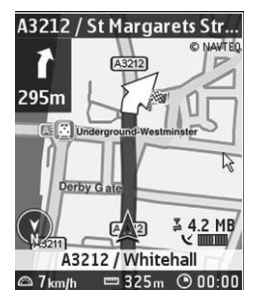

Програму «Карти» можна оновити до повної навігаційної системи, яка використовуватиметься під час подорожей автомобілем і пішки. Потрібна регіональна ліцензія для користування повною навігаційною системою та сумісний GPS-приймач. Автомобільна навігація має повний голосовий супровід і дво- та тривимірні режими карт. Під час пішохідної навігації швидкість обмежується 30 км/г і голосові інструкції не надаються. Послуга навігації доступна не в усіх країнах і регіонах. Докладну інформацію див. намісцевому веб-сайті Nokia.

## **Придбання ліцензії на навігацію**

Виберіть **Додатк. послуги**. Ця ліцензія надається тільки для певного регіону та може використовуватися лише у вибраній області.

### **Навігація до пункту призначення**

- 1 Виберіть **Планув. маршр.** і створіть маршрут.
- 2 Виберіть **Опції** > **Показати маршрут** > **Опції** > **Почати навігацію**.
- 3 Прийміть відображені умови.
- 4 Виберіть мову для голосових інструкцій, якщо буде запропоновано.

Якщо Ви відхиляєтеся від установленого маршруту, пристрій автоматично планує новий маршрут.

### **Повторення голосових інструкцій**

Виберіть **Повтор**.

#### **Вимкнення звуку голосових інструкцій** Виберіть **Опції** > **Вимкнути аудіо**.

#### <span id="page-33-0"></span>**Зупинення навігації**

Виберіть **Стоп**.

## **Пішохідна навігація**

Виберіть **Установки** > **Устан. маршруту** > **Вибір маршруту** > **Пішки**. Створювані маршрути буде оптимізовано для пішохідної навігації.

# **Інтернет**

За допомогою браузера телефону можна отримати доступ до різноманітних послуг мобільного Інтернету. Вигляд веб-сторінки може змінюватися залежно від розміру екрана. Можливо, вам не вдасться переглянути на веб-сторінках усі деталі.

В залежності від моделі телефону, функція перегляду Інтернету може відображатися в меню як Веб чи Інтернет; в подальшому згадується як Інтернет.

**Важливо:** Використовуйте лише послуги, яким Ви довіряєте і які забезпечують відповідний захист від шкідливих програм.

Щоб отримати інформацію стосовно наявності цих послуг, дізнатися ціни на них та отримати вказівки, зверніться до свого постачальника послуг.

Ви можете отримати конфігураційні установки, необхідні для перегляду, як конфігураційне повідомлення від свого постачальника послуг.

### **Підключення до веб-послуги**

Виберіть **Меню** > **Веб** > **Дом. сторінка**. Або в режимі очікування натисніть і утримуйте клавішу **0**.

Після підключення до послуги ви можете переглядати відповідні сторінки. Функції клавіш телефону можуть відрізнятися при підключенні до різних послуг. Дотримуйтесь підказок на екрані телефону. Для отримання докладнішої інформації звертайтеся до свого постачальника послуг.

# **Послуги SIM**

Ваша SIM-картка може надавати додаткові послуги. Це меню можна відкрити лише у випадку, якщо воно підтримується Вашою SIM-карткою. Ім'я та вміст цього меню повністю залежать від доступних послуг.

# <span id="page-34-0"></span>**Екологічні поради**

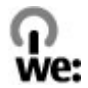

Далі наведено поради, які допоможуть захистити довкілля.

#### **Збереження енергії**

Після повного заряджання акумулятора та від'єднання зарядного пристрою від свого пристрою відключіть зарядний пристрій від настінної розетки.

Вам не доведеться заряджати акумулятор дуже часто, якщо Ви виконуватимете такі рекомендації:

- Закривайте та вимикайте програми, служби та з'єднання, коли вони не використовуються.
- Зменште яскравість екрана.
- Настройте пристрій вмикати енергозберігаючу заставку після мінімального періоду бездіяльності (за наявності такої можливості).
- Вимикайте непотрібні звуки, зокрема тони клавіатури та дзвінка.

#### **Утилізація**

Більшість матеріалів у телефонах Nokia можуть повторно перероблятися. Інструкції з утилізації виробів Nokia див. на веб-сторінці [www.nokia.com/](http://www.nokia.com/werecycle) [werecycle](http://www.nokia.com/werecycle) на комп'ютері або [www.nokia.mobi/werecycle](http://www.nokia.mobi/werecycle) на мобільному пристрої.

Утилізуйте упаковку та посібники користувача, дотримуючись місцевих правил утилізації.

#### **Додаткова інформація**

Додаткову інформацію про екологічні атрибути Вашого пристрою див. на вебсторінці [www.nokia.com/ecodeclaration.](http://www.nokia.com/ecodeclaration)

#### <span id="page-35-0"></span>**Аксесуари**

#### **Попередження:**

Використовуйте лише акумулятори, зарядні пристрої та аксесуари, ухвалені компанією Nokia для використання саме з цією моделлю. Внаслідок використання інших типів пристроїв можуть стати недійсними будь-які гарантії та дозволи, а також це може бути небезпечним. Зокрема, використання несхваленого зарядного пристрою або акумулятора може спричинити ризик займання, вибуху, витікання рідини або інші небезпеки.

Звертайтеся до свого постачальника послуг з питань придбання ухвалених аксесуарів. Щоб від'єднати шнур живлення аксесуара, потрібно потягнути за штепсель, а не за шнур.

#### **Акумулятор**

#### **Інформація про акумулятор і зарядний пристрій**

Ваш пристрій живиться від акумулятора, що перезаряджається. Цей пристрій має використовуватися із акумулятором BL-4CT. Компанія Nokia може пристосувати до використання з цим пристроєм додаткові моделі акумуляторів. Цей пристрій призначений для використання із такими зарядними пристроями: AC-3. Точний номер моделі зарядного пристрою може залежати від типу електричної розетки. Варіант штекера визначається одним із таких кодів: E, EB, X, AR, U, A, C, K або UB.

Акумулятор можна заряджати та розряджати сотні разів, але при цьому він поступово зношується. Якщо тривалість роботи акумулятора в режимах розмови та очікування стала помітно меншою, ніж звичайно, замініть акумулятор. Використовуйте лише ухвалені акумулятори Nokia і заряджайте свій акумулятор лише за допомогою ухвалених зарядних пристроїв Nokia, призначених для цього виробу.

Якщо акумулятор використовується вперше або не використовувався довгий час, можливо, буде необхідно для початку заряджання приєднати зарядний пристрій, від'єднати, а потім приєднати знову. Якщо акумулятор повністю розряджений, може минути кілька хвилин, перш ніж на дисплеї з'явиться індикатор заряджання або можна буде здійснювати дзвінки.

Безпечне виймання. Завжди вимикайте пристрій і від'єднуйте від нього зарядний пристрій, перш ніж виймати акумулятор.

Належне заряджання. Коли зарядний пристрій не використовується, вимкніть його з електричної розетки та від'єднайте від виробу. Не залишайте повністю заряджений акумулятор з'єднаним із зарядним пристроєм, оскільки надмірне зарядження скорочує строк служби акумулятора. Якщо повністю заряджений акумулятор не використовувати, він з часом розрядиться.

Уникайте екстремальних температур. Завжди намагайтеся зберігати акумулятор при температурі від 15°C до 25°C (від 59°F до 77°F). Екстремальні температури знижують ємність та тривалість роботи акумулятора. Пристрій з дуже нагрітим чи дуже охолодженим акумулятором може тимчасово не працювати. Робота акумулятора особливо обмежується при температурах значно нижче 0°С.

Уникайте короткого замикання. Випадкове коротке замикання можливе у випадках, коли якийсь металевий предмет, наприклад, монета, скріпка або ручка з'єднує безпосередньо позитивний (+) та негативний (-) полюси акумулятора. (На акумуляторі вони мають вигляд металевих смужок.) Це може статися у випадках, коли запасний акумулятор перебуває в кишені або сумочці. Коротке замикання полюсів може викликати пошкодження акумулятора або об'єкта, що з'єднав контакти.

Утилізація. Не кидайте акумулятори у вогонь, оскільки вони можуть вибухнути. Утилізуйте акумулятори згідно з місцевими нормативними положеннями. Якщо це можливо, здайте, будь ласка, акумулятори на повторну переробку. Не викидайте акумулятори як побутове сміття.

Протікання. Не розбирайте, не розрізайте, не відкривайте, не роздавлюйте, не згинайте, не проколюйте і не ріжте елементи телефону чи акумулятори. У випадку протікання акумулятора уникайте потрапляння рідини на шкіру або в очі. Якщо це все ж таки трапилось, негайно промийте уражені ділянки водою або зверніться до лікаря.

Пошкодження. Не змінюйте, не переробляйте акумулятор, не намагайтеся вставити в нього сторонні об'єкти, не занурюйте в воду та не піддавайте його впливу води або інших рідин. Пошкоджені акумулятори можуть вибухнути.

Правильне використання. Користуйтесь акумулятором лише за прямим призначенням. Невідповідне використання акумулятора може призвести до займання, вибуху або інших небезпек. Якщо пристрій або акумулятор впав, особливо на жорстку поверхню, і ви вважаєте, що акумулятор пошкоджений, віднесіть його в сервісний центр, перш ніж продовжити користуватися ним. Ніколи не користуйтесь пошкодженими акумуляторами або зарядними пристроями. Зберігайте акумулятор у недоступних для дітей місцях.

#### **Вказівки щодо справжності акумуляторів Nokia**

Завжди використовуйте справжні акумулятори Nokia задля Вашої безпеки. Щоб переконатись, що акумулятор Nokia є оригінальним, придбайте його в авторизованому сервісному центрі Nokia та перевірте голограмну наліпку, виконавши наведені нижче дії:

#### <span id="page-36-0"></span>**Перевірка захисної голограми**

1 Дивлячись на голограму на наліпці, Ви повинні побачити символ Nokia – руки, що з'єднуються, під однимкутом, та логотип Nokia Original Enhancements – під іншим кутом.

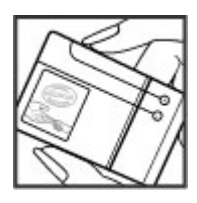

2 Повертаючи голограму під кутом ліворуч, праворуч, донизу та вгору, Ви маєте побачити 1, 2, 3 та 4 крапки на кожній стороні відповідно.

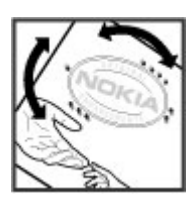

Успішне виконання цих дій не дає повної гарантії справжності акумулятора. Якщо Ви не можете підтвердити справжність акумулятора, або у Вас є причини не вірити, що Ваш акумулятор Nokia з голограмою на етикетці є справжнім акумулятором Nokia, утримайтесь від його використання та віднесіть його до найближчого авторизованого сервісного центру або дилера Nokia для отримання допомоги.

Щоб дізнатися більше про оригінальні акумулятори Nokia, завітайте на веб-сайт [www.nokia.com/battery.](http://www.nokia.com/battery)

#### **Догляд за пристроєм**

Ваш пристрій є результатом спільної діяльності розробників та виконавців вищої кваліфікації і потребує відповідного догляду. Наведені нижче рекомендації допоможуть Вам дотримуватись всіх вимог гарантійного обслуговування.

• Оберігайте пристрій від вологи. Атмосферні опади, волога та будь-які рідини можуть містити мінерали, які призводять до корозії електронних схем. Якщо Ваш пристрій намокне, вийміть акумулятор і дайте пристрою повністю висохнути, перш ніж встановлювати акумулятор на місце.

- Не використовуйте та не зберігайте пристрій у запилених чи брудних місцях. Його рухомі частини та електронні компоненти можуть пошкодитися.
- Не зберігайте пристрій при високій або низькій температурі. Високі температури можуть скоротити термін служби електронних пристроїв, викликати пошкодження акумулятора та деформацію або розплавлення пластмаси. Коли пристрій нагрівається до своєї нормальної температури після перебування на холоді, всередині пристрою може з'явитися волога, яка може пошкодити електронні плати.
- Не намагайтеся відкрити пристрій способами, не описаними у цьому посібнику.
- Не кидайте, не бийте та не трусіть пристрій. Грубе поводження з пристроєм може призвести до виходу з ладу внутрішніх електронних плат і точної механіки.
- Не використовуйте для чищення пристрою їдкі хімікати, сильні миючі засоби та розчини. Для очищення поверхні пристрою користуйтеся тільки м'якою, чистою і сухою тканиною.
- Не фарбуйте пристрій. Фарба може заблокувати рухомі частини та порушити їх належне функціонування.
- Користуйтесь лише запасною антеною, що входить до комплекту постачання або є ухваленою. Неухвалені антени, модифікації або додатки можуть пошкодити пристрій і можуть порушити нормативні положення щодо використання радіопристроїв.
- Використовуйте зарядні пристрої у приміщенні.
- Виконуйте резервне копіювання даних, які необхідно зберігати, наприклад контактів і нотаток календаря.
- Для перезавантаження пристрою час від часу з метою підтримання оптимальної ефективності роботи вимикайте пристрій та виймайте акумулятор.

Ці рекомендації однаково стосуються Вашого пристрою, акумулятора, зарядного пристрою та будь-якого аксесуара.

#### **Повторна переробка**

Завжди повертайте використані електронні вироби, акумулятори та пакувальні матеріали до спеціального прийомного пункту. Так Ви допомагаєте перешкодити неконтрольованій утилізації цих виробів і сприяєте повторному використанню матеріальних ресурсів. Щоб ознайомитися з інформацією про охорону довкілля, пов'язаною з цим виробом, а також дізнатися, як утилізувати вироби Nokia, перегляньте веб-сторінку [www.nokia.com/werecycle](http://www.nokia.com/werecycle) або nokia.mobi/werecycle.

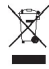

<span id="page-37-0"></span>Перекреслена корзина з колесами, зображена на Вашому виробі, акумуляторі, документації або упаковці, означає, що після завершення терміну експлуатації усі електричні та електронні вироби й акумулятори підлягають утилізації окремо від звичайного сміття. Ця вимога застосовується в Європейському Союзі. Не викидайте ці вироби з несортованими міськими відходами. Щоб отримати додаткову інформацію про охорону довкілля, див. Екологічні декларації до виробів на веб-сторінці за адресою [www.nokia.com/environment](http://www.nokia.com/environment).

#### **Додаткова інформація з безпеки**

**Примітка:** Зовнішнє покриття цього пристрою не містить нікелю. Зовнішні частини цього пристрою містять нержавіючу сталь.

#### **Малі діти**

Пристрій та його аксесуари не є іграшками. Вони можуть містити дрібні деталі. Зберігайте їх у місцях, недоступних для малих дітей.

#### **Робоче середовище**

Цей пристрій відповідає нормам щодо впливу радіочастот під час використання у звичайному робочому положенні біля вуха або за умови розміщення на відстані щонайменше 1,5 см (5/8 д.) від тіла. Будь-які чохли, затискачі чи утримувачі, призначені для носіння пристрою на тілі, не повинні містити металевих частин, а пристрій має розміщуватися на вищезгаданій відстані від тіла.

Для надсилання файлів даних або повідомлень потрібне якісне з'єднання з мережею. Надсилання файлів даних або повідомлення може затримуватися, поки з'єднання з мережею не відновиться. Поки не завершиться передавання та отримання даних, забезпечте відстань між пристроєм та тілом, вказану в наведених вище інструкціях.

Складові пристрою намагнічені, тому пристрій може притягувати металеві предмети. Не розташовуйте кредитні картки або інші магнітні носії поруч із пристроєм, оскільки це може призвести до видалення інформації, що зберігається на них.

#### **Медичне обладнання**

Робота обладнання, що передає радіосигнали, зокрема бездротових телефонів, може перешкоджати нормальному функціонуванню медичного обладнання, що не має належного захисту. З питань належного захисту медичного обладнання від зовнішнього радіочастотного випромінювання необхідно проконсультуватися з медичними працівниками або виробниками відповідного

обладнання. Вимикайте свій пристрій там, де цього вимагають відповідні оголошення. У лікарнях і медичних закладах може використовуватися обладнання, чутливе до зовнішнього радіочастотного випромінювання.

#### **Імплантовані медичні пристрої**

Виробники медичних пристроїв рекомендують тримати бездротовий пристрій на мінімальній відстані 15,3 сантиметра (6 дюймів) від імплантованого медичного пристрою (наприклад, від кардіостимулятора або імплантованого дефібрилятора серця), щоб уникнути виникнення перешкод у роботі медичного пристрою. Особи, які мають подібні пристрої, повинні:

- завжди тримати бездротовий пристрій на відстані понад 15,3 сантиметра (6 дюймів) від медичного пристрою;
- Не носіть пристрій у нагрудній кишені.
- тримати бездротовий пристрій біля вуха, протилежного до боку розміщення медичного пристрою;
- Вимикати бездротовий пристрій за найменшої підозри виникнення перешкод.
- виконувати інструкції виробника імплантованого медичного пристрою.

Якщо у Вас виникли питання щодо використання бездротового пристрою з імплантованим медичним пристроєм, порадьтесь зі своїм лікарем.

#### **Слухові апарати**

Деякі цифрові бездротові пристрої можуть створювати перешкоди окремим слуховим апаратам.

#### **Автомобілі**

Радіочастотні сигнали можуть шкідливо діяти на неправильно встановлені електронні системи або на електронні системи, що не мають належного захисту, в автотранспортних засобах (наприклад електронні системи вприскування палива, електронні протиблокувальні гальмівні системи, електронні системи керування швидкістю та системи керування роботою повітряної подушки). Щоб отримати детальнішу інформацію, зверніться до виробника свого транспортного засобу або його обладнання.

Встановлення пристрою в автомобілі та його технічне обслуговування повинні проводити тільки кваліфіковані спеціалісти. Неправильне встановлення або технічне обслуговуванняможе спричинити небезпеку та призвести до анулювання наданої вам гарантії. Регулярно перевіряйте належність встановлення та функціонування усього обладнання бездротового пристрою у Вашому автомобілі. Не зберігайте та не переносьте вогненебезпечні рідини, гази або вибухові речовини у тих самих відділеннях, що і пристрій, його частини та аксесуари. Пам'ятайте, що повітряні подушки роздуваються з дуже великою силою. Не розміщуйте свій

<span id="page-38-0"></span>пристрій або аксесуари в зоні розгортання повітряної подушки.

Вимкніть свій пристрій перед посадкою на літак. Користування бездротовими пристроями зв'язку на борту літака може бути небезпечним для роботи літака та незаконним.

#### **Потенційно вибухонебезпечні середовища**

Вимикайте пристрій у будь-якому потенційно вибухонебезпечному середовищі. Виконуйте всі відповідні інструкції. Іскри в таких місцях можуть призвести до вибуху або пожежі, а в результаті – до ушкоджень або смерті. Вимикайте пристрій, коли знаходитесь біля пунктів заправки паливом, наприклад, поблизу газових насосів на станціях технічного обслуговування. Дотримуйтесь обмежень щодо користування пристроєм на складах палива, об'єктах зберігання та збуту палива, на хімічних підприємствах або в місцях, де проводяться вибухові роботи. Потенційно вибухонебезпечні середовища досить часто, але не завжди чітко позначені. Прикладами таких середовищ є місця, в яких рекомендується вимикати двигун автомобіля, місця під палубою човнів, місця збереження та транспортування хімікатів, місця із повітрям, що містить хімікати або дрібні частинки, наприклад, пісок, пил або металевий порошок. Потрібно звернутися до виробника транспортного засобу, в якому використовується скраплений газ (наприклад, пропан або бутан), щоб з'ясувати, чи безпечно використовувати цей пристрій поблизу такого транспортного засобу.

#### **Виклик служби екстреної допомоги**

**Важливо:** Цей пристрій працює завдяки використанню радіосигналів, бездротовихмереж, наземних ліній зв'язку і запрограмованих користувачем функцій. Якщо пристрій підтримує голосові дзвінки через Інтернет (Інтернетдзвінки), активуйте Інтернет-дзвінки та стільниковий телефон. Пристрій може спробувати здійснити екстрені дзвінки за допомогою стільникових мереж, а також через постачальника послуги Інтернет-дзвінків, якщо вони активовані. Неможливо гарантувати зв'язок у будь-якому середовищі. Ніколи повністю не покладайтеся на будьякий засіб бездротового зв'язку у випадку особливо важливих дзвінків (наприклад, виклику швидкої допомоги).

Для виклику екстреної служби:

- 1 Якщо пристрій не увімкнено, увімкніть його. Перевірте наявність сигналу належної потужності. Залежно від Вашого пристрою, можливо, буде необхідно зробити наведене нижче:
	- Вставте SIM-картку, якщо вона використовується у Вашому пристрої.
	- Скасуйте певні обмеження на дзвінки, які активовані у Вашому пристрої.
- Змініть режим з режиму офлайн або режиму польоту на активний режим.
- 2 Натисніть клавішу завершення стільки разів, скільки потрібно, щоб очистити дисплей і підготувати пристрій до дзвінків.
- 3 Введіть офіційний номер виклику екстреної служби, дійсний у місцевості, де Ви зараз перебуваєте. У різних місцевостях екстрені номери різняться.
- 4 Натисніть клавішу дзвінка.

Під час екстреного дзвінка вкажіть всю необхідну інформацію якомога точніше. Ваш бездротовий пристрій може виявитися єдиним засобом зв'язку у місці виникнення надзвичайної ситуації. Не завершуйте дзвінок, поки Вам не дозволять це зробити.

#### **Інформація щодо сертифікації коефіцієнта питомого поглинання (SAR)**

**Цей мобільний пристрій відповідає рекомендаціям щодо випромінювання радіохвиль.**

Ваш мобільний пристрій випромінює та приймає радіохвилі. Він розроблений таким чином, щоб не перевищувати рекомендовані міжнародними вимогами обмеження на вплив, що спричиняється радіохвилями. Ці вимоги були розроблені незалежною науковою організацією ICNIRP (Міжнародна комісія із захисту від неіонізуючої радіації) і мають запас надійності для гарантування безпеки всім особам незалежно від віку або стану здоров'я.

У вимогах щодо випромінювання для мобільних пристроїв використовується одиниця вимірювання, яка називається коефіцієнтом питомого поглинання (SAR). Ліміт коефіцієнта питомого поглинання у вимогах ICNIRP становить 2,0 Вт/кг на 10 грам живої тканини. Вимірювання питомого коефіцієнта поглинання проводяться в стандартних робочих положеннях, коли пристрій випромінює найвищий сертифікований рівень енергії в усіх діапазонах частот, що перевіряються. Фактичний коефіцієнт питомого поглинання пристрою під час роботи може бути нижчим за максимальне значення, оскільки пристрій розроблений таким чином, що він використовує лише потужність, достатню для підтримання зв'язку з мережею. Потужність змінюється в залежності від багатьох факторів, наприклад, від відстані до базової станції.

Згідно із вказівками ICNIRP, найвище значення коефіцієнта питомого поглинання для цього пристрою під час користування біля вуха становить 0,97 Вт/кг.

При використанні аксесуарів пристрою значення коефіцієнта питомого поглинання можуть змінюватися. Значення коефіцієнта питомого поглинання можуть відрізнятися в залежності від національних вимог щодо вимірювання і тестування та від діапазону частот мережі. Додаткова інформація щодо SAR (Коефіцієнта питомого

поглинання) може бути наведена в розділі з інформацією про виріб на веб-сторінці [www.nokia.com.](http://www.nokia.com)

# <span id="page-40-0"></span>**Покажчик**

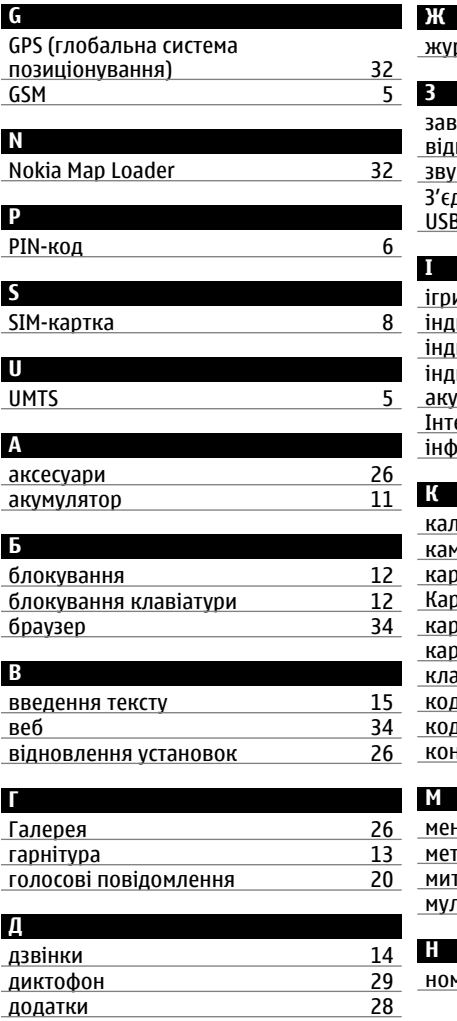

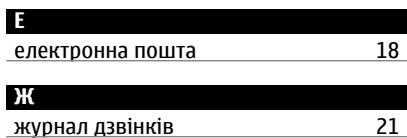

# **З**

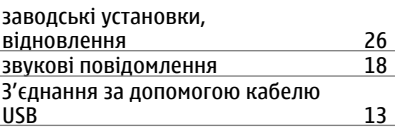

# **І**

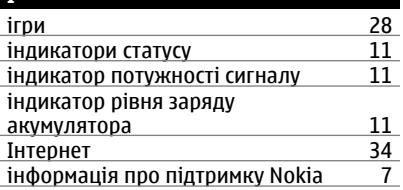

## **К**

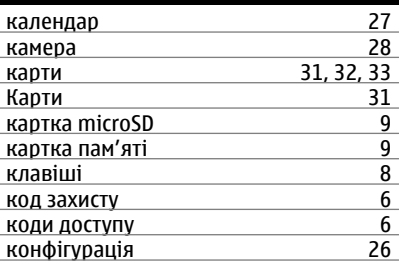

#### **М**

**Н**

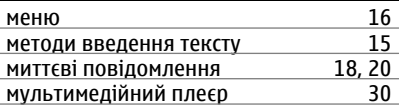

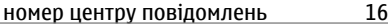

## **42 Покажчик**

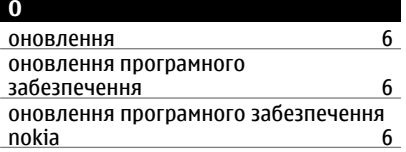

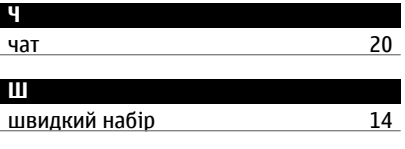

ярлики [22](#page-21-0)

**Я**

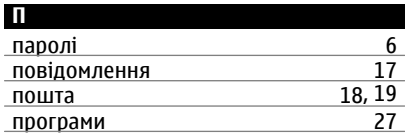

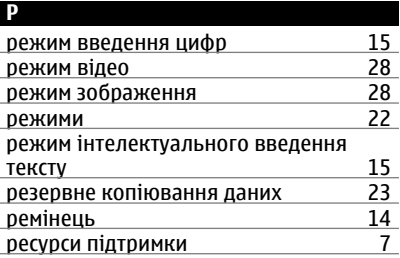

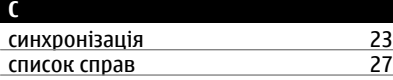

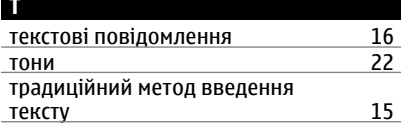

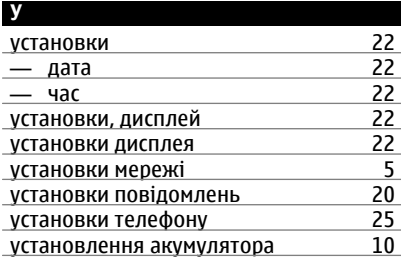

#### ДЕКЛАРАЦІЯ ВІДПОВІДНОСТІ

# $C\epsilon 0434$

NOKIA CORPORATION заявляє, що цей виріб RM-604 відповідає ключовим вимогам та іншим відповідним положенням Директиви 1999/5/EC. Копія декларації відповідності міститься на веб-сайті [http://](http://www.nokia.com/phones/declaration_of_conformity/) [www.nokia.com/phones/declaration\\_of\\_conformity/](http://www.nokia.com/phones/declaration_of_conformity/).

© 2009 Nokia. Всі права захищені.

Nokia, Nokia Connecting People та Navi є товарними знаками або зареєстрованими товарними знаками Nokia Corporation. «Nokia tune» є звуковою маркою Nokia Corporation. Назви інших виробів чи компаній, вказані тут, можуть бути товарними знаками чи комерційними назвами відповідних власників.

Відтворення, передача, розповсюдження чи зберігання у будь-якому вигляді даного документа чи будь-якої його частини без попереднього письмового дозволу компанії Nokia заборонені. Компанія Nokia дотримується політики безперервного розвитку. Компанія Nokia залишає за собою право вносити будь-які зміни та покращення в будь-який виріб, описаний у цьому документі, без попереднього повідомлення.

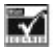

Includes RSA BSAFE cryptographic or security protocol software from RSA Security.

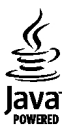

Java is a trademark of Sun Microsystems, Inc.

Цей виріб ліцензовано згідно з пакетом ліцензії на патент відеостандарту MPEG-4 (i) для особистого і некомерційного використання, пов'язаного з інформацією, закодованою згідно зі стандартом передачі відеоінформації MPEG-4 користувачем в особистій та некомерційній сфері діяльності, (ii) для використання у зв'язку з відео у форматі MPEG-4, що постачається ліцензованим постачальником відеопродуктів. Жодна ліцензія для будь-яких інших видів використання не надається та не мається на увазі. Додаткову інформацію, включаючи таку, що пов'язана з рекламними, внутрішніми та комерційними використаннями, можна отримати від MPEG LA, LLC. Див. http://www.mpegla.com.

У МЕЖАХ, В ЯКИХ ЦЕ ДОЗВОЛЯЄТЬСЯ ЧИННИМ ЗАКОНОДАВСТВОМ, ЗА ЖОДНИХ ОБСТАВИН КОМПАНІЯ NOKIA

АБО БУДЬ-ЯКИЙ З ЇЇ ЛІЦЕНЗІАРІВ НЕ НЕСУТЬ ВІДПОВІДАЛЬНОСТІ ЗА ВТРАТУ ДАНИХ АБО ПРИБУТКУ, А ТАКОЖ ЗА БУДЬ-ЯКІ ФАКТИЧНІ, ВИПАДКОВІ, НАСТУПНІ АБО НЕПРЯМІ ЗБИТКИ, ЧИМ БИ ВОНИ НЕ БУЛИ ВИКЛИКАНІ.

ЗМІСТ ЦЬОГО ДОКУМЕНТА НАДАЄТЬСЯ "ЯК Є". КРІМ ПЕРЕДБАЧЕНИХ ЧИННИМ ЗАКОНОДАВСТВОМ, ЖОДНІ ІНШІ ГАРАНТІЇ, ПРЯМО ВИРАЖЕНІ АБО ТАКІ, ЩО МАЮТЬСЯ НА УВАЗІ, ВКЛЮЧАЮЧИ (АЛЕ НЕ ОБМЕЖУЮЧИСЬ) НЕЯВНІ ГАРАНТІЇ ПРИДАТНОСТІ ДО ПРОДАЖУ ТА ДЛЯ ВИЗНАЧЕНОЇ МЕТИ, НЕ СТОСУЮТЬСЯ ТОЧНОСТІ, ДОСТОВІРНОСТІ ЧИ ЗМІСТУ ЦЬОГО ДОКУМЕНТА. КОМПАНІЯ NOKIA ЗАЛИШАЄ ЗА СОБОЮ ПРАВО ПЕРЕГЛЯДУ ЦЬОГО ДОКУМЕНТА ЧИ СКАСУВАННЯ ЙОГО ДІЇ У БУДЬ-ЯКИЙ ЧАС, БЕЗ ПОПЕРЕДНЬОГО ПОВІДОМЛЕННЯ. Наявність у продажу окремих виробів, програм та послуг для цих виробів може залежати від регіону. За докладнішою інформацією та щодо наявності перекладу на інші мови звертайтесь до свого дилера компанії Nokia. Цей виріб може містити товари, технології або програмне забезпечення, які регулюються експортним законодавством та нормативно регулятивними актами США та інших країн. Відхилення, що суперечать законодавству, заборонені.

Програми інших виробників, що постачаються разом з цим пристроєм, можуть бути створені та належати фізичним або юридичним особам, які не є дочірніми підприємствами компанії Nokia та не пов'язані з нею іншим чином. Компанія Nokia не є власником авторських прав або прав інтелектуальної власності на програми третіх сторін. Відповідно, компанія Nokia не несе відповідальності як за надання підтримки кінцевому споживачеві або функціональність таких програм, так і за інформацію, що представлена в програмах або цих матеріалах. Компанія Nokia не надає жодної гарантії на програми третіх сторін. ВИКОРИСТОВУЮЧИ ТАКІ ПРОГРАМИ, ВИ ВИЗНАЄТЕ, ЩО ПРИКЛАДНІ ПРОГРАМИ НАДАЮТЬСЯ "ЯК Є" БЕЗ БУДЬ-ЯКОЇ ПРЯМО ПЕРЕДБАЧЕНОЇ АБО УМОВНОЇ ГАРАНТІЇ ТА В МЕЖАХ, ДОЗВОЛЕНИХ ЧИННИМ ЗАКОНОДАВСТВОМ. ВИ ТАКОЖ ВИЗНАЄТЕ, ЩО КОМПАНІЯ NOKIA ТА ЇЇ ДОЧІРНІ ПІДПРИЄМСТВА НЕ РОБЛЯТЬ ЖОДНИХ ЗАЯВ ТА НЕ НАДАЮТЬ ГАРАНТІЙ, ЯКІ Є ПРЯМО ПЕРЕДБАЧЕНИМИ АБО УМОВНИМИ, ВКЛЮЧАЮЧИ (АЛЕ НЕ ЛИШЕ), ГАРАНТІЇ ПРАВА ВЛАСНОСТІ, ПРИДАТНОСТІ ДО ПРОДАЖУ АБО ПРИДАТНОСТІ ДЛЯ ВІДПОВІДНОГО ВИДУ ВИКОРИСТАННЯ, АБО ГАРАНТІЇ ТОГО, ЩО ПРОГРАМИ НЕ ПОРУШАТЬ БУДЬ-ЯКІ ПАТЕНТИ, АВТОРСЬКІ ПРАВА, ТОРГОВЕЛЬНІ МАРКИ ТА ІНШІ ПРАВА ТРЕТІХ ОСІБ.

Видання 1 UK